### **BAB V**

### **IMPLEMENTASI DAN PENGUJIAN SISTEM**

#### **5.1 HASIL IMPLEMENTASI**

Hasil Implementasi program digunakan untuk menerapkan perancangan halaman yang ada pada program dimana implementasi ini juga menguji program yang dibuat telah sesuai dengan sistem yang dirancang sehingga program yang dibuat tidak terjadi kesalahan baik dari sisi sistem maupun dari sisi *coding* dan memudahkan penulis untuk melakukan pengecekan dengan sistem yang telah dibuat. Adapun implementasi Perancangan Sistem Informasi Administrasi Kependudukan Berbasis Web Pada Kantor Desa Muara Kumpeh dapat dijabarkan, yaitu :

#### **5.1.1 Implementasi Tampilan** *Input*

Tampilan *Input* merupakan suatu cara masukan data, dimana akan dibutuhkan dalam proses penghasilan laporan (*Output*). Adapun bentuk tampilan *Input* tersebut adalah sebagai berikut :

1. Implementasi Rancangan Halaman Login

Halaman login merupakan halaman yang pertama kali diakses oleh admin untuk masuk ke dalam sistem. Implementasi form login ini merupakan hasil implementasi rancangan form login pada gambar 4.29. hasil dari implemtasinya dapat dilihat pada gambar 5.1 :

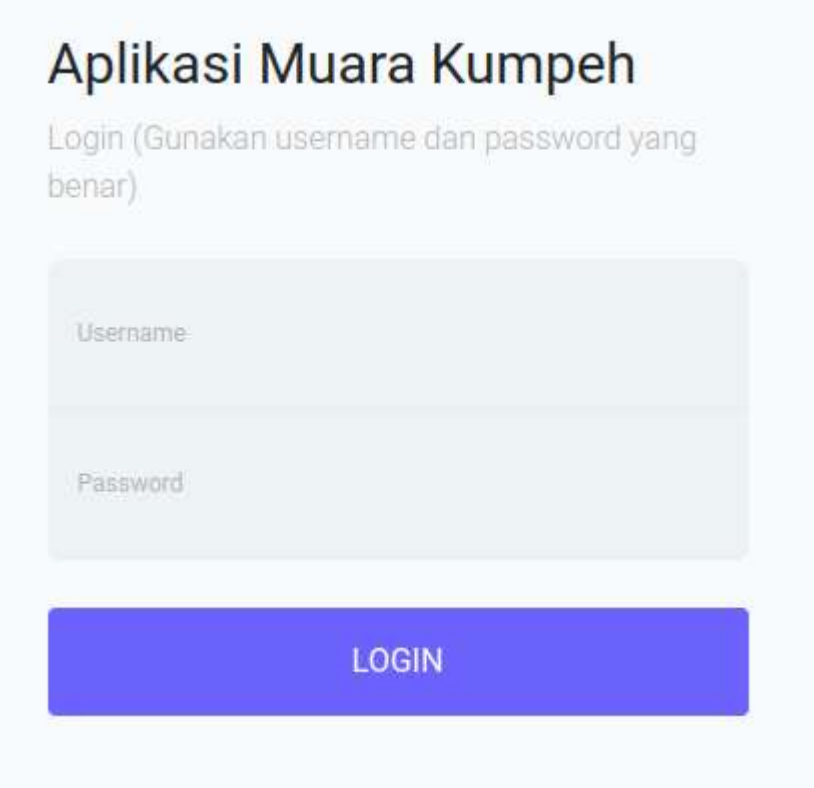

**Gambar 5.1 Implementasi Rancangan Halaman Login**

2. Implementasi Rancangan Halaman Tambah Kelahiran

Halaman halaman tambah data kelahiran merupakan halaman yang dapat diakses oleh admin untuk menambah dan mengubah data kelahiran. Implementasi form kelahiran merupakan hasil implementasi dari rancangan tambah kelahiran pada gambar 4.30, untuk melihat hasil dari implementasi dapat dilihat pada gambar 5.2.

| March Nortown                          | $\equiv$                                        |                                                       | Liverstone Occup, Miano |
|----------------------------------------|-------------------------------------------------|-------------------------------------------------------|-------------------------|
| <b>B</b> :Themson<br><b>B</b> talumina | Tarritati Kelahiran<br>100 MAS 11               |                                                       | Animal)                 |
| <b>W</b> -Floridate                    | <b>CONTRACTOR</b><br><b>Nomme Karts Sebanga</b> | <b>Asi Air</b>                                        |                         |
| <b>Winter</b>                          | Name Apoli / The                                | <b>London</b>                                         | form for                |
| <b>B</b> resta<br><b>B</b> Aniston     | Ne Sand / Teaggat                               | <b>CONTRACT</b><br>SOLDERHATTERY.<br><b>STERN THE</b> | . stomage               |
| the American                           | <b>News</b>                                     | Television of                                         |                         |
| <b>B</b> tennisco                      | <b>HE</b>                                       | $-100$                                                |                         |
| distant.                               | <b>Jose Rotause</b><br>155 MAR                  | <b>Pitch</b>                                          |                         |
| <b>Q-tetrymagy</b>                     | Tempet / Tenggel Lahir                          | Telephone                                             | п<br>$-0.001/100/100$   |
| O livease.<br>O recense                | <b>Anak Bu</b>                                  | played for 1                                          |                         |
| <b>O</b> Anistance                     | Agame.                                          | Pelky's                                               | ٠                       |
| O Feast                                | <b>Виницалиратам</b>                            | PER.                                                  | ۰                       |
| C toxeter                              | <b>Blanch</b>                                   | <b>Barbott</b>                                        |                         |
|                                        | <b>Seam</b>                                     |                                                       |                         |

**Gambar 5.2 Implementasi Rancangan Halaman Tambah Kelahiran**

3. Implementasi Rancangan Halaman Tambah Kematian

Halaman halaman tambah kematian merupakan halaman yang dapat diakses oleh admin untuk menambah dan mengubah data kematian penduduk. Implementasi rancangan halaman tambah kematian ini merupakan hasil implementasi dari rancangan halaman tambah kematian pada gambar 4.31 dan hasil dari implementasi dapat dilihat pada gambar 5.3 :

| <b>Muschforsym</b>                           | $\equiv$                                     |                  |                | Alexandrice Oderer Mission |                          |
|----------------------------------------------|----------------------------------------------|------------------|----------------|----------------------------|--------------------------|
| <b>B</b> . Terminal<br><b>B</b> Falls broads | Tarrettulin Klermadi del-<br>1996-1996 P     |                  |                |                            | <b>Service</b>           |
| <b>C</b> Floridate                           | æ<br><b>ABK</b>                              |                  |                |                            | $\sim$                   |
| $+1001130$                                   | <b>Name</b>                                  | <b>STATE</b>     |                |                            |                          |
| <b>B</b> resta<br><b>B</b> Akkatan           | Jesús Kelanda                                | FIELD            |                |                            | $\overline{\phantom{a}}$ |
| <b>t</b> known                               | Tempol / Tanggal Lahir                       | Torpic, are:     | www.inforces   |                            |                          |
| <b>B</b> Antonium                            | Aprene<br>5539 S                             | Film.            |                |                            | ×                        |
| <b>Bishop</b>                                | <b>Вишационразии</b><br><b>Providence</b>    | File.            |                |                            | ×                        |
| C tennisip                                   | Alakeat                                      | <b>Sanda</b>     |                |                            |                          |
| O livease.<br>O locates:                     | <b>No Kent / Tanggal</b><br>Se de la Filipia | HODEFRACE/PERMIT |                | informadal.                |                          |
| <b>C</b> Anistimate                          | <b>Helt/Tengol</b>                           | PAS /            | will important |                            | o,                       |
| O Feast                                      | Distantakan                                  | Chiesmann        |                |                            |                          |
| C rooms                                      |                                              |                  |                |                            |                          |
|                                              | Menicaggal at                                | Immingal IV      |                |                            |                          |
|                                              |                                              |                  |                |                            |                          |

**Gambar 5.3 Implementasi Rancangan Halaman Tambah Kematian**

4. Implementasi Rancangan Halaman Tambah Kepindahan

Halaman tambah kepindahan merupakan halaman yang dapat diakses oleh admin untuk menambah dan mengubah data kepindahan penduduk. Implementasi halamanan tambah kepindahan ini merupakan hasil implementasi rancangan pada gambar 4.32 dan hasil implementasinya dapat dilihat pada gambar 5.4 :

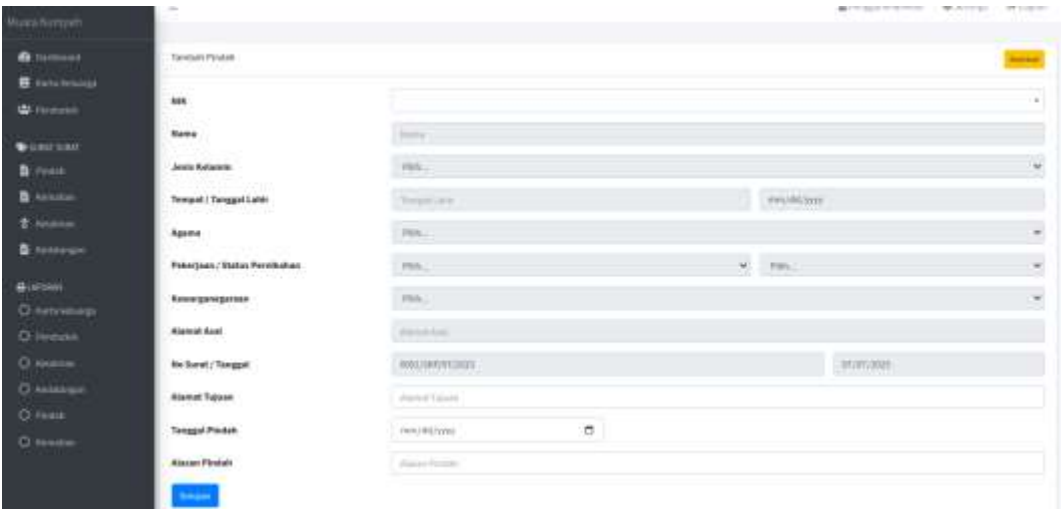

**Gambar 5.4 Implementasi Rancangan Halaman Tambah Kepindahan**

5. Implementasi Rancangan Halaman Tambah Kedatangan

Halaman tambah kedatangan merupakan halaman yang dapat diakses oleh admin untuk menambah dan mengubah data kedatangan penduduk. Implementasi halaman tambah kedatangan penduduk ini merupakan hasil implementasi dari rancangan pada gambar 4.33 untuk melihat hasil implementasinya dapat dilihat pada gambar 5.5:

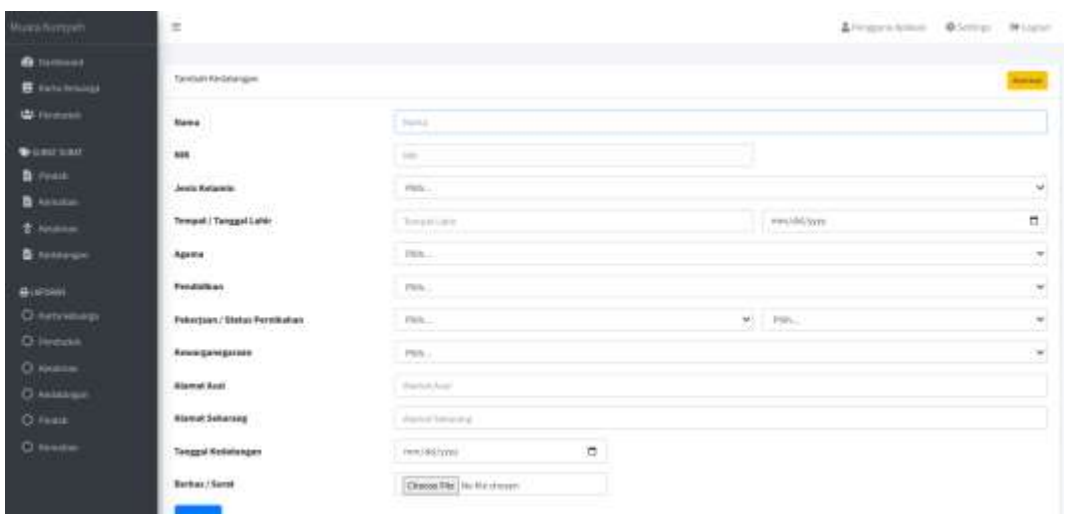

**Gambar 5.5 Implementasi Rancangan Halaman Tambah Kedatangan**

6. Implementasi Rancangan Halaman Tambah Admin

Halaman tambah admin merupakan halaman yang dapat diakses oleh admin untuk menambah dan mengubah data admin yang dapat login ke dalam sistem. Implementasi halaman tambah admin ini merupakan hasil implementasi dari rancangan pada gambar 4.34 untuk melihat hasil implementasinya dapat dilihat pada gambar 5.6 :

| <b>August &amp; company</b>                                                                                                    | $\sim$                                                      | Areamstered Bisting Highs |
|----------------------------------------------------------------------------------------------------|-------------------------------------------------------------|---------------------------|
| <b>Ch</b> Excitement<br><b>B</b> tournment                                                                                                    | <b>Termel Pergama Aplican</b>                               |                           |
| <b>B</b> Financial                                                                                                    | Senator C                                                   |                           |
| <b>Windshire</b>                                                                                                    | <b>Station</b>                                              |                           |
| <b>B</b> rease                                                                                                    | <b>Statement</b>                                            |                           |
| $b$ inner                                                                                                    | <b>COMMERCIAL</b>                                           |                           |
| $2$ komme.                                                                                                    | <b>Excession</b>                                            |                           |
| <b>B</b> formula                                                                                                    | <b>Service Control</b>                                      |                           |
| $\begin{array}{c} \textbf{a} & \text{}\\ \textbf{c} & \text{}\\ \textbf{c} & \text{}\\ \textbf{c} & \text{}\\ \end{array}$<br>$\begin{array}{l} 0 & \text{time} \\ 0 & \text{time} \\ 0 & \text{time} \\ 0 & \text{time} \end{array}$ | <b>BRANNIA L</b><br><b>PERLINIA</b><br><b>Participation</b> |                           |
|                                                                                                    |                                                             |                           |
|                                                                                                    |                                                             |                           |
|                                                                                                    | Wayne discussive in 2011.                                   |                           |

**Gambar 5.6 Implementasi Rancangan Halaman Tambah Admin**

7. Implementasi Rancangan Halaman Tambah Kartu Keluarga

Halaman tambah kartu keluarga merupakan halaman yang dapat diakses oleh admin untuk menambah dan mengubah data kartu keluarga. Implementasi halaman kartu keluarga ini merupakan hasil implementasi dari rancangan pada gambar 4.35 untuk melihat hasil implementasinya dapat dilihat pada gambar 5.7 :

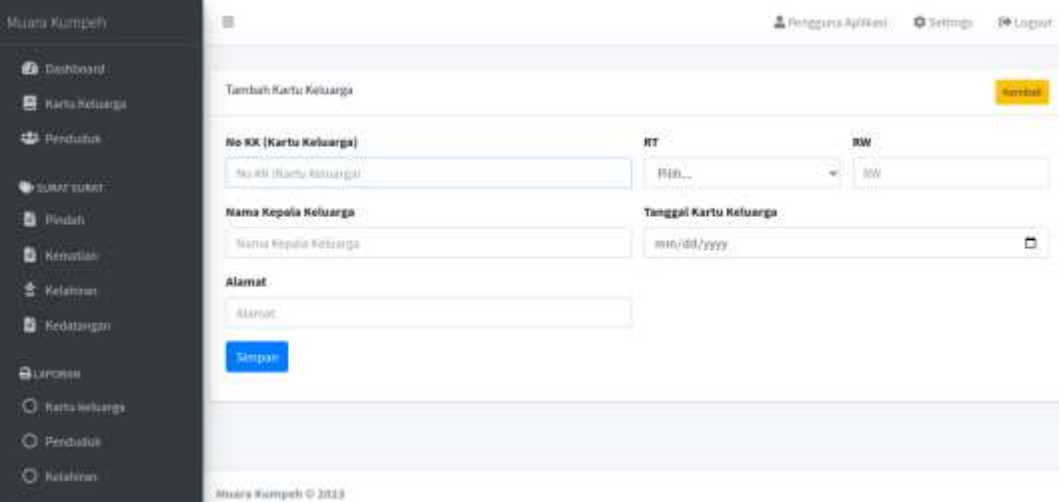

**Gambar 5.7 Implementasi Rancangan Halaman Tambah Surat Masuk**

8. Implementasi Rancangan Halaman Tambah Penduduk

Halaman tambah penduduk merupakan halaman yang dapat diakses oleh admin untuk menambah dan mengubah data penduduk. Implementasi halaman tambah penduduk ini merupakan hasil implementasi rancangan tambah penduduk pada gambar 4.36. Adapun tampilan form inputan data penduduk dapat dilihat pada gambar 5.8 :

| Music Kumperi                            | 吉                    |                |                          | Areamopher Obdigs Nogel |          |
|------------------------------------------|----------------------|----------------|--------------------------|-------------------------|----------|
| <b>O</b> Deltast<br><b>B</b> Gristolause | Tambah Pendudiuk     |                |                          |                         | $\equiv$ |
| <b>US</b> Pendaluk                       | Nomor Kartu Kelaarga | Hz 98          |                          | <b>P.</b>               |          |
| ·sternute                                | Name:                |                | Jents Polorjaun:         |                         |          |
| <b>B</b> make                            | Aluma.               |                | min."                    |                         | 과        |
| <b>B</b> meaning                         | AH <sub>1</sub>      |                | Status Performinan:      |                         |          |
| & mistran                                | 101                  |                | mag.                     |                         | ×        |
| <b>B</b> HEFFICH                         | Josta Kalendri,      |                | Status Kafaarga:         |                         |          |
| diam.                                    | FES.                 |                | MC Mills                 |                         | G        |
| O. teratements                           | Temport Lahir :      | Tenggal Lahir: | Kewanganagaraan:         |                         |          |
| O Hedina                                 | Tompation            | www.chillyppy  | 長江 円形に                   |                         | C.       |
| O tubbles                                | Agents (             |                | Applie                   | Sa :                    |          |
| O Helingar                               | FEB.2                |                | W. List                  | 1 tu-                   |          |
| O niste                                  | Possibilizer:        |                | <b>Status Penduduk :</b> |                         |          |
| O limites                                | FEE.                 |                | Mill PROJ                |                         | ×        |
|                                          | <b>Sepan</b>         |                |                          |                         |          |

**Gambar 5.8 Implementasi Rancangan Halaman Tambah Penduduk**

### **5.1.2 Implementasi Tampilan** *Output*

Implementasi tampilan *Output* merupakan tampilan dari keluaran pada Perancangan Sistem Informasi Administrasi Kependudukan Berbasis Web Pada Kantor Desa Muara Kumpeh yang telah dirancang. Berikut adalah tampilan *Output* dari sistem yang telah dirancang :

1. Implementasi Rancangan Halaman Data Kelahiran

Halaman data kelahiran merupakan halaman yang dapat diakses oleh admin untuk mengelola data kelahiran seperti menambah, mengubah dan menghapus data yang dilakukan oleh admin. Implementasi halaman data kelahiran ini merupakan hasil implementasi dari rancangan pada gambar 4.37 hasil dari implementasinya dapat dilihat pada gambar 5.9 :

| Miara Hampen                                                               | $\mathbb{H}$         |                                                  |                    |                                                   |                                  |             |                                       |                  | Tengguna Aplikasi [1]      |                      | <b>Q</b> Lettings    | <b>DR</b> Logoutt |
|----------------------------------------------------------------------------|----------------------|--------------------------------------------------|--------------------|---------------------------------------------------|----------------------------------|-------------|---------------------------------------|------------------|----------------------------|----------------------|----------------------|-------------------|
| Dashimarti<br>۰<br>E Kartu Keluarga                                        | Kelahiran            |                                                  |                    |                                                   |                                  |             |                                       |                  |                            |                      |                      | <b>Taxman</b>     |
| <b>WE Female</b>                                                           |                      | Show $\pm$ $\pm$ entries                         |                    |                                                   |                                  |             |                                       |                  | Search:                    |                      |                      |                   |
| <b>BESINATTURAT</b>                                                        | Me                   | ٠<br>No Surat                                    | Tanggal<br>Surat:  | <b><i><u>Hams</u></i></b><br>$\pm$<br><b>Ayah</b> | <b>Marria</b> thu                | NIK         | Marria<br>Anak                        | Jenis<br>Kelamin | Tanggal<br>$\sim$<br>Lahlr | Anak -<br>Ke         | Alesi                | $\sim$            |
| <b>B</b> Findah<br>в<br><b><i>Humatian</i></b>                             | T.                   | 0001/SKLH/08/2023                                | $12$ Aug<br>2823   | SURVA 5                                           | <b>ASMARA</b><br>DEWL            | ù<br>œ      | Accord<br>Putit                       | p                | 03-May<br>2023             | э                    | 日区目                  |                   |
| <b>Sidahiran</b><br>÷                                                      | ĩ                    | 0002/SKLH/08/2023                                | 22-Aug-<br>2023    | KHOLIK                                            | SUTANA                           | 200<br>- 1  | Diki<br>Principa                      |                  | 06-Mar-<br>2023            | 4                    | 日間官                  |                   |
| <b>B</b> . Airdatangan<br><b>The Company of the Company of the Company</b> | ž.<br>35             | 0003/5KLH/08/2023<br><b>A PARTICULAR PRODUCT</b> | $22$ -Aug-<br>2021 | ANTON                                             | ne<br>MISTIFA<br><b>LISCO CO</b> | coo         | <b>Nabita</b><br>singital             | ¥                | 30-Nov-<br>$-0001$         |                      | 日区道                  |                   |
| BLATCHUL<br>C Kartukelungs                                                 | $\ddot{\phantom{a}}$ | 0004/5KLH/05/2023                                | $22$ -Aim-<br>2023 | <b>JASHIN</b><br>t erfere                         | ENDRAMAYI                        | <b>OOOS</b> | Sopan<br>Sopian                       |                  | $06$ -Feb-<br>2023         | $\ddot{\phantom{1}}$ | 日区   1               |                   |
| C Fmouture                                                                 | $\frac{1}{3}$        | 0005/5KLH/08/2023                                | $22$ -Aug-<br>2023 | AMBUDIN                                           | <b>ANISAH</b>                    | 00000       | All Rivaldi L<br><b>CONTROLLATION</b> |                  | 09-2841<br>0027            | H.                   | 日区画                  |                   |
| O Actatrises                                                               |                      | Showing 1 to 5 of 5 entries                      |                    |                                                   |                                  |             |                                       |                  |                            |                      | ٠<br><b>Previous</b> | Nest.             |

**Gambar 5.9 Implementasi Rancangan Halaman Data Kelahiran**

2. Implementasi Rancangan Halaman Data Kematian

Halaman data pegawai merupakan halaman yang dapat diakses oleh admin untuk mengelola data kematian seperti menambah, mengubah dan menghapus data yang dilakukan oleh admin. Implementasi halaman data kematian ini merupakan hasil implementasi dari rancangan pada gambar 4.38, hasil dari implementasinya dapat dilihat pada gambar 5.10:

| Мыми Китреп            | $\mathfrak{m}$ |                                             |                      |                  |                     | Development Apriliant | <b>O</b> Settings    | <b>DR</b> Leggan |
|------------------------|----------------|---------------------------------------------|----------------------|------------------|---------------------|-----------------------|----------------------|------------------|
| <b>BE DUINDONG</b>     |                |                                             |                      |                  |                     |                       |                      |                  |
| R Karto Kinsanga       | Karristian     |                                             |                      |                  |                     |                       |                      | <b>Termet</b>    |
| <b>ALL</b> Perchasics  |                | and all temperatures (CP)<br>Show a entries |                      |                  |                     |                       | Search:              |                  |
| <b>BESIDENT SURVEY</b> | a Turk<br>No   | <b>Me Surat</b>                             | <b>Tanggal Sural</b> | <b>MIK</b>       | Nama                | <b>Jenis Kelamin</b>  | <b>Tanggal Lahir</b> | Aksi<br>mi.      |
| <b>B</b> Prodah        | 1.             | 0001/SWAT107/2023                           | 07-A0 2023           | 1505061906410001 | REAKRE              |                       | 39-Aus-1941          | 日度度              |
| в.<br><b>Wirmstian</b> | z              | 0002/5KMT/07/2021                           | 07-Jul-2023          | 1505061006060001 | <b>RFKI ATRIADI</b> | ΟK.                   | 39-Jun 2006          | 号图像              |
|                        | 5              | 0003/5KMT/07/2023                           | DT-Jul 2021          | 1505061105550001 | AMMUTIN 5           | u.                    | 11-May 1955          | 日度 !             |
| <b>A</b> KAWAIA        | ă              | 0004/SKWT/07/2023                           | DT-Jul-2023          | 1555062212740001 | DACHRIZAL           | œ.                    | 22-Dec-1974          | 母ぼぼ              |
| Audistorgan            | 5              | 0005/SKMT/07/2023                           | 67-Jul-2023          | 1505062711870001 | <b>GAKE</b>         |                       | 27-Nov-1987          | 日区目              |
| <b>UNIT</b>            | Ė.             | 0006/SKMT/07/2023                           | DT: Jul 2023         | 1585064856820001 | ASMIA               | n                     | 88 Jun 1982          | 日尾信              |
| <b>BLAPDEAN</b>        |                | 0007256MT/07/2023                           | DT-A0-2023           | 150506350743000A | <b>REIGHT</b>       | $\mathfrak{D}$        | 15-Jul-1941          | 日度價              |
| O Kinto keluarga       | k              | 0006/SKMT/07/2023                           | 07-Art 2023          | 1585065705369001 | HJ NAVAR            | $\mathbf{r}$          | 17/May 1936          | 日区度              |
| O Pentubik             | ×              | 0000/SAM1/07/2023                           | DT-Jul-2023          | 1505005506050000 | MASTURAH            | <b>W</b>              | 15-Jun-1095          | 日度道              |
| O American             |                | Showing 1 to 9 of 5 antities                |                      |                  |                     |                       | Perman.              | <b>STO</b> Next  |
| $m = 1$                |                |                                             |                      |                  |                     |                       |                      |                  |

**Gambar 5.10 Implementasi Rancangan Halaman Data Kematian**

3. Implementasi Rancangan Halaman Data Kepindahan

Halaman data kepindahan merupakan halaman yang dapat diakses oleh admin untuk mengelola data kepindahan seperti menambah, mengubah dan menghapus data yang dilakukan oleh admin. Implementasi halaman data kepindahan ini merupakan hasil implementasi dari rancangan pada gambar 4.39, hasil dari implementasinya dapat dilihat pada gambar 5.11:

| Mizara Mampery                                                                 | $\mathbb{H}$        |                             |                      |                  |                      | 品 Pengguna Aplikes! | <b>Q</b> Settings    | Te Lognit  |               |
|--------------------------------------------------------------------------------|---------------------|-----------------------------|----------------------|------------------|----------------------|---------------------|----------------------|------------|---------------|
| @ Dashimant<br>Ξ<br>Kartu Keluarga                                             | Pindah              |                             |                      |                  |                      |                     |                      | Terminh    |               |
| 書 Fennandia                                                                    |                     | Show in a entries           |                      |                  |                      |                     | Search:              |            |               |
| <b>WE SURAT TURNT</b>                                                          | Me<br>÷             | <b>No Sarat</b><br>$\sim$   | <b>Tanggal Surat</b> | <b>NIK</b>       | Nama                 | Jenis Kelamin       | <b>Tanggal Lahir</b> | Aksi       | $\rightarrow$ |
| Findalk                                                                        | x                   | 0001/SKP/08/2023            | 22-Aug-2021          | 1505061507920005 | MASOR                | ι                   | 15-Jul-1962          | 日团词        |               |
| <b>B</b> Nathatian                                                             | ž                   | 0002/5KP/08/2023            | 22-Aug-2023          | 1505000608620001 | SAHRUDIN             | L.                  | DG-Aug-1962          | 日区道        |               |
|                                                                                | ì                   | 0003/SKP/08/2023            | 22-Aug-2021          | 1505065102710002 | KARTING              | p.                  | 11-Feb-1971          | <b>自区書</b> |               |
| the Materials                                                                  | ä.                  | 0004/5KP/08/2023            | 22-Aug-2023          | 1505064608610001 | SARAH                | p                   | 06-Aug-1961          | 日間目        |               |
| <b>CL</b> Kindadamgan<br><b>The Company's Company of the Company's Company</b> | ŝ                   | 0005/5KP/08/2023            | 22-Aug 2023          | 1505062010940001 | <b>NIKO ERLANGGA</b> | Ł                   | 20-Oct-1984          | 日团目        |               |
| BULTONIA                                                                       |                     | Showing 1 to 5 of 5 entries |                      |                  |                      |                     | Preyons.             | т<br>Hext. |               |
| C Kirtukelungs                                                                 |                     |                             |                      |                  |                      |                     |                      |            |               |
| C Penduduk                                                                     |                     |                             |                      |                  |                      |                     |                      |            |               |
| O Actation                                                                     | Muses Kumpeh @ 2823 |                             |                      |                  |                      |                     |                      |            |               |

**Gambar 5.11 Implementasi Rancangan Halaman Data Kepindahan**

4. Implementasi Rancangan Halaman Data Kedatangan

Halaman data kedatangan merupakan halaman yang dapat diakses oleh admin untuk mengelola data kedatangan seperti menambah, mengubah dan menghapus data yang dilakukan oleh admin. Implementasi halaman kedatangan ini merupakan hasil implementasi dari rancangan pada gambar 4.40, adapun hasil dari implementasi hasil perhitungan ini dapat dilihat pada gambar 5.12 :

| Мазка Китоеп.           | $\mathbb{R}$ |                             |                               |                      |               | A Pergguns Ayllical | <b>O</b> Settings |      | <b>I# Ligsut</b> |
|-------------------------|--------------|-----------------------------|-------------------------------|----------------------|---------------|---------------------|-------------------|------|------------------|
| <b>B</b> Deeposed       |              |                             |                               |                      |               |                     |                   |      |                  |
| <b>B</b> Kartu Keluarga | Kedutangan   |                             |                               |                      |               |                     |                   |      | Territol         |
| <b>LEA</b> Purchash     |              | Show is a entries           |                               |                      |               | Search:             |                   |      |                  |
| <b>WILLIAM TERAT</b>    | No           | <b>Tanggal Kedatangan</b>   | NIK<br>÷                      | Nama                 | Jenis Kelamin | Tanggal Lahir       | Libat Berkas      | Akul |                  |
| <b>b</b> Pindati        | $\mathbf{1}$ | 27-Jun-2023                 | 1505060303630001              | <b>YULIANTO</b>      |               | 31-May 2023         | Elberthe          | 区目   |                  |
| <b>D</b> Kentilan       | 1            | 16-Mar-2023                 | 1505015604090005              | <b>ANDRI ANI</b>     |               | 23-Aug-1993         | <b>Like Car</b>   | 留置   |                  |
| <b>S</b> Killahirau     | x            | 16-Mar-2023                 | 1505510709218002              | MANDA SARI RIOWAN    | Ε             | 26-Jun-1989         | <b>Limited</b>    | 团直   |                  |
|                         | $\epsilon$   | 24-Mar-2022                 | 1505015701110001              | <b>RAJUNA SINAGA</b> | k             | 14-Feb-1980         | Likelitik         | 図画   |                  |
| <b>D</b> Kedutungan     | 50           | 16-Jun-3023                 | 1507094211810001 ARF NASRUDIN |                      | £.            | 16-Feb 1990         | <b>Like City</b>  | 図書   |                  |
| <b>BLAPURAN</b>         |              | Showing 1 to 5 of 5 entries |                               |                      |               |                     | Previous'         | ٠    | tice             |
| O KattinkNamps          |              |                             |                               |                      |               |                     |                   |      |                  |
| O Penthidijk            |              |                             |                               |                      |               |                     |                   |      |                  |
| O Kelahiran             |              |                             |                               |                      |               |                     |                   |      |                  |
| <b>CONTRACTOR</b>       |              | Musra Rumpeh IC 2013        |                               |                      |               |                     |                   |      |                  |

**Gambar 5.12 Implementasi Rancangan Halaman Kedatangan**

5. Implementasi Rancangan Halaman Data Admin

Halaman data admin merupakan halaman yang dapat diakses oleh admin untuk mengelola data admin seperti menambah, mengubah dan menghapus data yang dilakukan oleh admin. Implementasi data admin merupakan hasil dari rancangan pada gambar 4.41, untuk melihat hasil dari implementasi dari rancangan halaman data admin dapat dilihat pada gambar 5.13 :

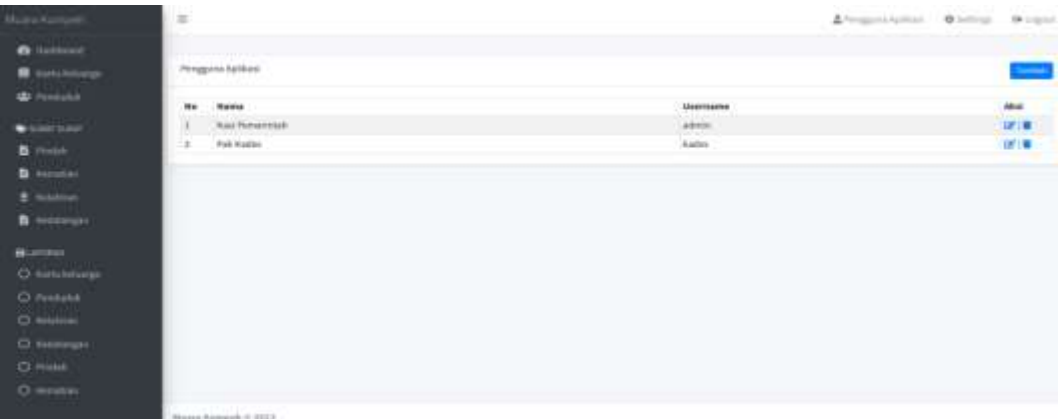

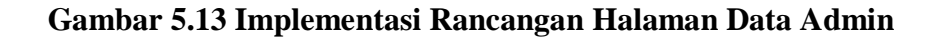

6. Implementasi Rancangan Halaman Data Kartu Keluarga

Halaman data kartu keluarga merupakan halaman yang dapat diakses oleh admin untuk mengelola data kartu keluarga seperti menambah, mengubah dan menghapus data yang dilakukan oleh admin. Implementasi halaman data kartu keluarga ini merupakan hasil implementasi rancangan pada gambar 4.42, untuk dapat melihat hasilnya dapat dilihat pada gambar 5.14 :

| <b>O</b> Dettant   |                |                                |        |                                          |                               |                   |    |                |                                     |                   |
|--------------------|----------------|--------------------------------|--------|------------------------------------------|-------------------------------|-------------------|----|----------------|-------------------------------------|-------------------|
| R Karta Kekaren    | Karta Melassza |                                |        |                                          |                               |                   |    |                |                                     | $\sim$            |
| <b>U.</b> Perduits |                | Wow. It is letter.             |        |                                          |                               |                   |    |                | Search                              |                   |
| ·sternum           | No             | <b>No EE</b>                   | $\sim$ | <b>Names</b>                             | diseast                       | $= 107$<br>$\sim$ | mw | Tanggal Kit.   | <b>Catak Keluarga</b>               | Akui              |
| <b>B</b> restain   |                | ESISING EDMONDS                |        | MARDIZULEMI                              | <b>MA KUBEREA</b>             |                   | з  | 19-Jun 2023    | <b>EXISTEN MANAGER</b>              | 团体                |
| <b>D</b> Herston   |                | 15/50010300002                 |        | MAGIONO                                  | <b>MARGINERSE</b>             | x                 | ż  | 28 Jan 2022    | <b>Seat Profit Printing</b>         | 面目                |
| 2 militian         |                | 150500310000803                |        | <b>DARIVIN</b>                           | <b>FORESTELL</b><br>MAXIMIPEH | x                 | ÷  | 38 Jan 2022    | <b>Side Avenue Manuel</b>           | DF1W              |
|                    |                | 15/500110300044                |        | PLIADE                                   | <b>MARGINITOS</b>             |                   | z  | 28-Jan 2022    | <b>START COMPANY</b>                | 開催                |
| <b>B</b> HISPACH   | s.             | 150900123090805                |        | salessi<br><b>Printed and Controller</b> | MAXUMPEH                      |                   | ÷  | 38-Jan-2022    | <b>Carl Collabo</b>                 | $or$ $\equiv$     |
| <b>B</b> Johnson   |                | 1505061103080874               |        | <b>HIGHPSTERS GRANER</b>                 | <b>MA KLIMPIDE</b>            |                   |    | 28-340-2023    | <b>Park Ford Free East</b>          | 团算                |
| O. tertahnisetan   |                | 15/69/010 0000000              |        | <b>HENDRI SUSANTO</b>                    | <b>MASSIMINER</b>             |                   | ×  | 18-Jan 2023    | <b>Stabilizin Home</b>              | $or \equiv$       |
|                    |                | INSOLIDAGO 67                  |        | <b>ISHAK EFENDS</b>                      | <b>MA KLIMPEH</b>             |                   |    | 19-Jun 2024    | <b><i><u>ANTARE ENLIGHT</u></i></b> | 团算                |
| O Insalas          |                | 1525241101000414               |        | <b>IMMINIA ADITIA</b>                    | MARCHERIA                     |                   | x  | 16-Jan-2023    | <b>STEP AND THE</b>                 | 团量                |
| O tubling          | 18             | ISYSNELLEROOPH                 |        | <b>HAMAD SOFTAN</b>                      | <b>MA KLIMPEH</b>             |                   |    | 39-Jun-JO24    | <b>Searchard Printing</b>           | 团体                |
| O interest         |                | Thowing 1 in 10 of 757 writing |        |                                          |                               |                   |    | <b>Printed</b> | Art 18<br>×                         | <b>Said</b><br>61 |
| O ness             |                |                                |        |                                          |                               |                   |    |                |                                     |                   |

**Gambar 5.14 Implementasi Rancangan Halaman Data Kartu Keluarga**

7. Implementasi Rancangan Halaman Data Penduduk

Halaman data penduduk merupakan halaman yang dapat diakses oleh admin untuk mengelola data penduduk seperti menambah, mengubah dan menghapus data yang dilakukan oleh admin. Implementasi halaman data penduduk ini merupakan hasil implementasi dari rancangan pada gambar 4.43 hasil dari implementasinya dapat dilihat pada gambar 5.15 :

| <b>O</b> Deltast    |                |                   |                                  |                            |        |                                         |                         |                           |                                                        |                                        |                   |                                       |                      |
|---------------------|----------------|-------------------|----------------------------------|----------------------------|--------|-----------------------------------------|-------------------------|---------------------------|--------------------------------------------------------|----------------------------------------|-------------------|---------------------------------------|----------------------|
|                     | Perdutuk       |                   |                                  |                            |        |                                         |                         |                           |                                                        |                                        |                   |                                       | ⊷                    |
| <b>B</b> Extravalum |                |                   |                                  |                            |        |                                         |                         |                           |                                                        |                                        |                   |                                       |                      |
| <b>U.</b> Festaldo  |                | <b>STATISTICS</b> | Wow it a server                  |                            |        |                                         |                         |                           |                                                        |                                        | Search:           |                                       |                      |
| ·sternum            | $\equiv$       |                   | サバス アール<br>m<br>me and           | 無手についた<br><b>INJINA RE</b> | Wildel | m.                                      | 東京 アンティ<br><b>Nime:</b> | 11.7988<br><b>Kahasim</b> | <b>RELEASED MANUFACTURE</b><br><b>NYER, NYABI LINE</b> | <b>Status</b><br>$\sim$<br>Kabuoga     | <b>Insulation</b> | <b>Gallery</b><br>$\sim$<br>Pondrobal | $\sim$<br>Mari       |
| <b>B</b> restain    | u              |                   | <b>FURNIT</b>                    | <b>HALL MIDER</b>          |        | <b>JUNEAU AREA</b><br><b>CONTRACTOR</b> | <b>BISCHARA</b>         |                           | <b>WARRY LAMISTOWE LINE</b>                            | <b>WELKLA</b><br>AULUANIA              |                   | <b>Sing</b>                           | 27.0                 |
| <b>D</b> Powerford  | u              |                   | 10030211040341                   | 141819-16                  |        | 2000144094601                           | (sellow ket dog)        | ٠                         | <b>ROUND ARREST AVEC DRY</b>                           | 12740                                  |                   | <b>Total</b>                          | <b>11.2</b><br>学生    |
| 2 holdings          | n              |                   | THE RESIDENCE CONTROL            | <b>MOMMY</b>               |        | 201011111941                            | <b>ESI</b>              |                           | WOMEN JAMAS LL Send VINT                               | <b>SOME</b>                            |                   | <b>Take</b>                           | 318                  |
|                     | $\mathbb{R}$   |                   | DESIGNED BROOKER   LA CLEMEN     |                            |        | 2010/06/09 04:51                        | <b>MAFIE</b>            |                           | WORRY LAPSES THE TRAIN                                 | $-0.04$<br>initi                       |                   | <b>Toky</b>                           | ÷,                   |
| <b>B</b> HEEKGH     | H              |                   | 141003-020401                    | 141811010                  |        | 2012/02/12 12:53:00                     | 3.0044880               |                           | RAWL (AVE.ID R.o.) [37]                                | <b>SH</b>                              |                   | <b>Total</b>                          |                      |
| <b>Bishing</b>      | $\equiv$       |                   | 100901009884                     | Altitudes in               |        | 2201011001001                           | 18181-011-1             |                           | <b>RUMIT LANGLE Regulate</b>                           | <b>HIRLE</b><br><b><i>INSTANCE</i></b> |                   | <b>Inch</b>                           | <b>MIN</b>           |
|                     | $\overline{a}$ | $\rightarrow$     | 100003000000 mouths to           |                            |        | 2010/01/17 19:00:00                     | <b>Boones</b>           | $-9$                      | WANTED ANNELLY WAN 2711                                | American<br>1796                       |                   | Teke                                  | $-18$                |
| O. Hetzbringe       | $\mathbf{u}$   | 19                | 2010012220934                    | Advisorm 1.                |        | <b>SEALINGREE</b>                       | <b>Invision</b>         |                           | RGHEL (ARELLE-Hoy-1881)                                | med                                    |                   | <b>Total</b>                          | 37/8                 |
| O Insalas           | ä              | 11                | 110101108016                     | <b>JEESSING</b>            |        | ----------------                        | <br><b>IAAGGL</b>       | u                         | WANTED ANNUAL State CORP.                              | 444                                    |                   | Ting                                  | 20.8<br>.            |
| O tuisting          | ×              | 18                | <b>Public Conditions</b>         | Administrator &            |        | <b>IVERSITEITEN</b>                     | <b>BUSINES</b>          | 28                        | Walder LAMILIA Jun 2007                                | vesse.                                 |                   | Total                                 | 7.8                  |
| O instances         |                |                   | Mewing 11 to 33 of 3,166 entries |                            |        |                                         |                         |                           |                                                        | Perman                                 | 1 T I             | ٠<br>12                               | nir.<br><b>Sinel</b> |
| O niste-            |                |                   |                                  |                            |        |                                         |                         |                           |                                                        |                                        |                   |                                       |                      |
| O limitim           |                |                   |                                  |                            |        |                                         |                         |                           |                                                        |                                        |                   |                                       |                      |

**Gambar 5.15 Implementasi Rancangan Halaman Data Penduduk**

## **5.2 PENGUJIAN SISTEM / PERANGKAT LUNAK**

Pengujian sistem digunakan untuk memastikan bahwa perangkat lunak yang telah dibuat telah selesai desainnya dan semua fungsi dapat dipergunakan dengan baik tanpa ada kesalahan Jika, kesimpulan tidak sesuai maka penulis akan memperbaiki kembali program tersebut, akan tetapi jika telah sesuai maka penulis dapat melakukan pengujian ke bagian lainnya. Uji coba dilakukan pada komputer milik penulis, yang telah disebutkan speksifikasinya pada bab sebelumnya.

1. Pengujian Modul Login Admin

Pada tahap ini dilakukan pengujian pada modul *login* admin untuk mengetahui apakah proses *login* admin atau fungsional *login* admin dapat berjalan dengan baik. Hasil pengujian pada modul ini penulis sajikan sebagai berikut :

| Modul      | <b>Prosedur</b>    | <b>Masukan</b>         | Keluaran       | Hasil yang     | Kesimpulan  |
|------------|--------------------|------------------------|----------------|----------------|-------------|
| yang       | pengujian          |                        | yang           | didapat        |             |
| diuji      |                    |                        | diharapkan     |                |             |
| Login      | Masukkan<br>Ξ.     | <i><b>Username</b></i> | Admin berhasil | Admin          | Baik        |
| Admin      | username           | dan                    | login dan      | berhasil login |             |
| (berhasil) | dan                | password               | tampil halaman | dan tampil     |             |
|            | password           | yang sesuai            | utama          | halaman        |             |
|            | admin secara       | dengan                 |                | utama          |             |
|            | benar              | database               |                |                |             |
| Login      | Masukkan<br>$\sim$ | <i><b>Username</b></i> | Admin gagal    | Admin gagal    | <b>Baik</b> |
| Admin      | username           | dan                    | login dan      | login dan      |             |
| (gagal)    | dan                | Password               | tampil pesan   | tampil pesan   |             |
|            | password           | yang tidak             | "Username      | "Username      |             |
|            | admin yang         | sesuai                 | password tidak | password       |             |
|            | salah dan          | dengan                 | sesuai"        | tidak sesuai"  |             |
|            | belum              | database               |                |                |             |
|            | terdaftar          |                        |                |                |             |
|            | dalam              |                        |                |                |             |
|            | database           |                        |                |                |             |

**Tabel 5.1 Pengujian Modul Login Admin**

### 2. Pengujian Modul Mengelola Data Admin

Pada tahap ini dilakukan pengujian pada modul data admin oleh admin untuk mengetahui apakah proses mengelola data admin atau fungsional mengelola data admin dapat berjalan dengan baik. Hasil pengujian pada modul ini penulis sajikan pada tabel 5.2.

| Modul      | <b>Prosedur</b>                         | <b>Masukan</b> | <b>Keluaran</b> | Hasil yang    | Kesimpulan |
|------------|-----------------------------------------|----------------|-----------------|---------------|------------|
| yang       | pengujian                               |                | yang            | didapat       |            |
| diuji      |                                         |                | diharapkan      |               |            |
| Tambah     | - Pilih menu                            | Input data     | Data berhasil   | Data berhasil | Baik       |
| Data       | data admin                              | lengkap        | ditambah dan    | ditambah dan  |            |
| Admin      | - Klik Tambah                           |                | tampilkan       | tampilkan     |            |
| (berhasil) | - Input Data                            |                | pesan "         | pesan "Data   |            |
|            | - Klik Simpan                           |                | <b>Berhasil</b> | telah         |            |
|            |                                         |                | simpan admin"   | tersimpan"    |            |
|            |                                         |                |                 |               |            |
| Tambah     | - Pilih menu                            | Input data     | Data gagal      | Data gagal    | Baik       |
| Data       | data admin                              | tidak          | ditambah dan    | ditambah dan  |            |
| Admin      | Klik Tambah<br>$\overline{\phantom{a}}$ | lengkap        | Tampilkan       | Tampilkan     |            |
| (gagal)    | - Klik Simpan                           |                | pesan "Data     | pesan "Data   |            |
|            |                                         |                | gagal           | gagal         |            |
|            |                                         |                | disimpan"       | disimpan"     |            |
|            |                                         |                |                 |               |            |

**Tabel 5.2 Pengujian Modul Mengelola Data Admin**

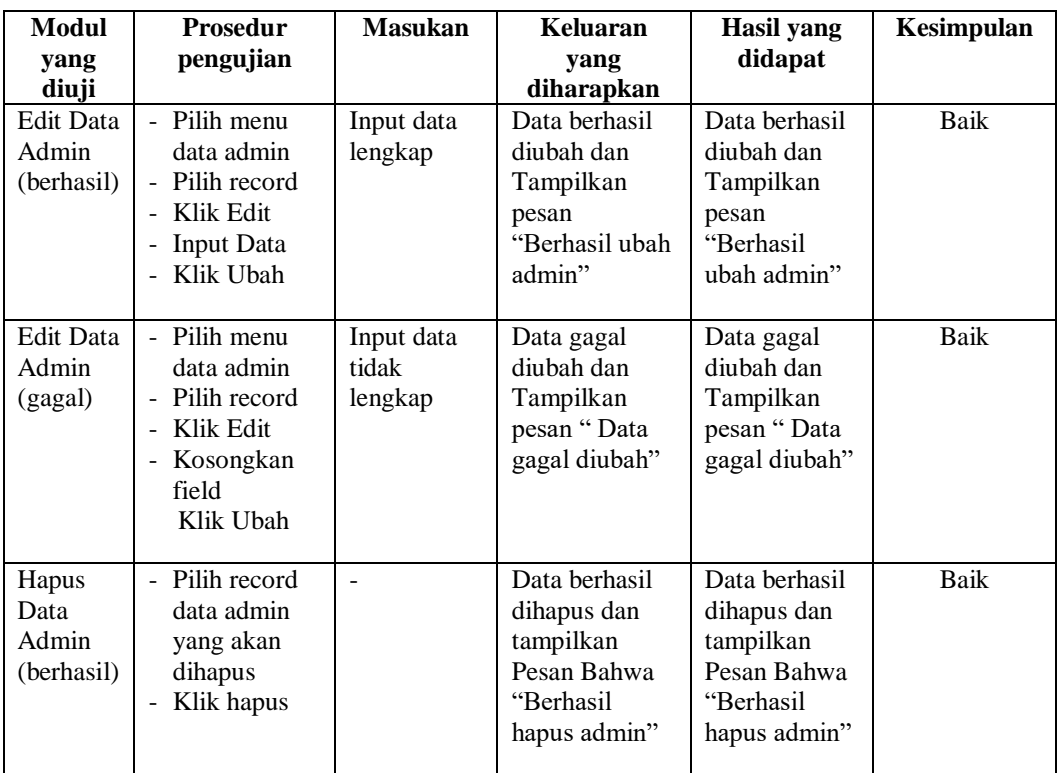

3. Pengujian Modul Mengelola Data Penduduk

Pada tahap ini dilakukan pengujian pada modul data penduduk oleh admin untuk mengetahui apakah proses mengelola data penduduk atau fungsional mengelola data penduduk dapat berjalan dengan baik. Hasil pengujian pada modul ini penulis sajikan pada tabel 5.3.

**Modul yang diuji Prosedur pengujian Masukan Keluaran yang diharapkan Hasil yang didapat Kesimpulan** Tambah Data Penduduk (berhasil) - Pilih menu data Penduduk - Klik Tambah - Input Data - Klik Simpan Input data lengkap Data berhasil ditambah dan tampilkan pesan " Berhasil simpan Penduduk" Data berhasil ditambah dan tampilkan pesan " Data telah tersimpan" Baik Tambah Data - Pilih menu data Input data tidak Data gagal ditambah dan Data gagal ditambah dan Baik

**Tabel 5.3 Pengujian Modul Mengelola Data Penduduk**

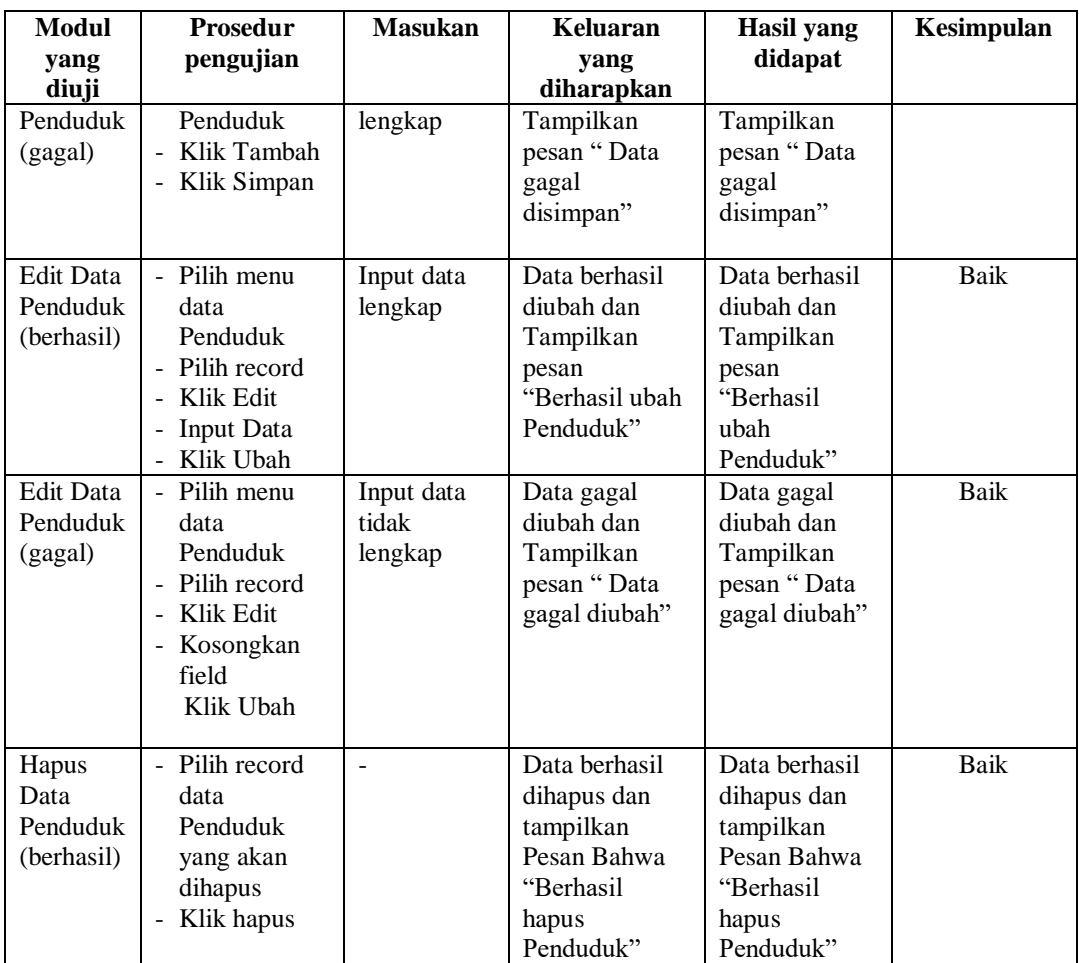

## 4. Pengujian Modul Mengelola Data Kematian

Pada tahap ini dilakukan pengujian pada modul data Kematian oleh admin untuk mengetahui apakah proses mengelola data Kematian atau fungsional mengelola data Kematian dapat berjalan dengan baik. Hasil pengujian pada modul ini penulis sajikan pada tabel 5.4.

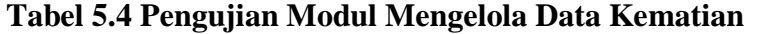

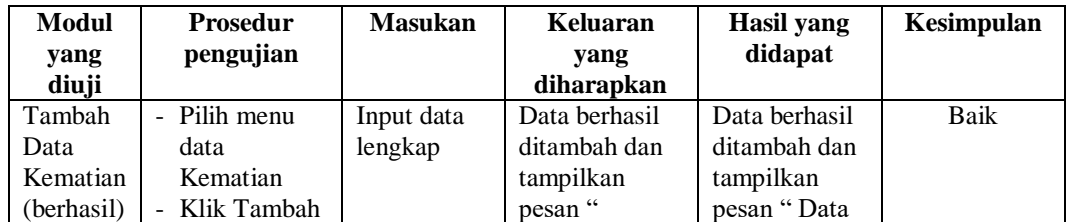

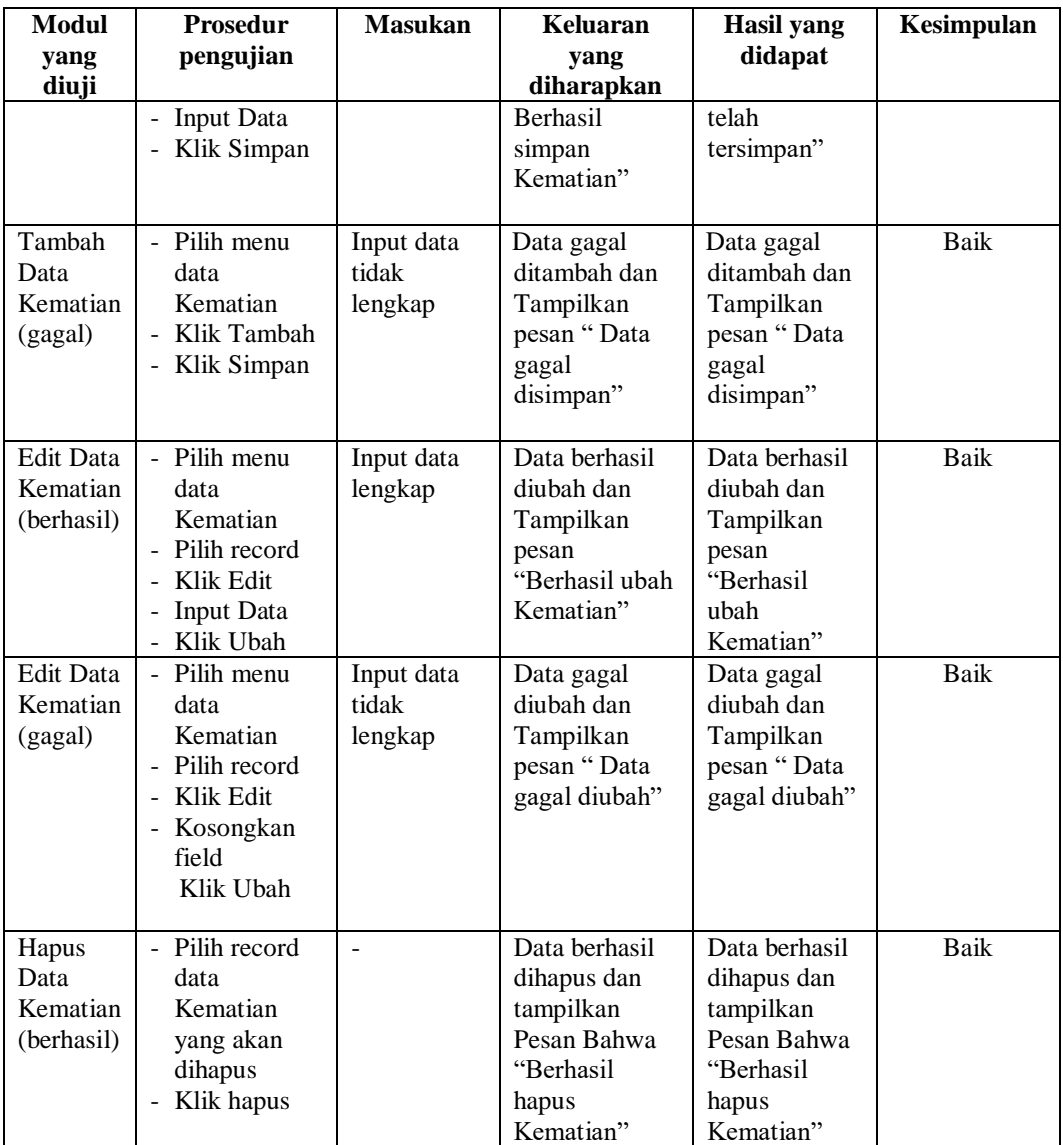

# 5. Pengujian Modul Mengelola Data Kedatangan

Pada tahap ini dilakukan pengujian pada modul data Kedatangan oleh admin untuk mengetahui apakah proses mengelola data Kedatangan atau fungsional mengelola data Kedatangan dapat berjalan dengan baik. Hasil pengujian pada modul ini penulis sajikan pada tabel 5.5.

| <b>Modul</b><br>yang diuji                   | Prosedur<br>pengujian                                                                                    | <b>Masukan</b>                 | <b>Keluaran</b><br>yang<br>diharapkan                                                         | <b>Hasil</b> yang<br>didapat                                                                  | Kesimpulan  |
|----------------------------------------------|----------------------------------------------------------------------------------------------------|--------------------------------|-----------------------------------------------------------------------------------------------|-----------------------------------------------------------------------------------------------|-------------|
| Tambah<br>Data<br>Kedatangan<br>(berhasil)   | - Pilih menu<br>data<br>Kedatangan<br>- Klik<br>Tambah<br>- Input Data<br>- Klik Simpan                  | Input data<br>lengkap          | Data berhasil<br>ditambah dan<br>tampilkan<br>pesan "<br>Berhasil<br>simpan<br>Kedatangan"    | Data berhasil<br>ditambah dan<br>tampilkan<br>pesan "Data<br>telah<br>tersimpan"              | Baik        |
| Tambah<br>Data<br>Kedatangan<br>(gagal)      | - Pilih menu<br>data<br>Kedatangan<br>- Klik<br>Tambah<br>- Klik Simpan                                  | Input data<br>tidak<br>lengkap | Data gagal<br>ditambah dan<br>Tampilkan<br>pesan "Data<br>gagal<br>disimpan"                  | Data gagal<br>ditambah dan<br>Tampilkan<br>pesan "Data<br>gagal<br>disimpan"                  | <b>Baik</b> |
| <b>Edit Data</b><br>Kedatangan<br>(berhasil) | Pilih menu<br>÷.<br>data<br>Kedatangan<br>- Pilih record<br>- Klik Edit<br>- Input Data<br>- Klik Ubah   | Input data<br>lengkap          | Data berhasil<br>diubah dan<br>Tampilkan<br>pesan<br>"Berhasil<br>ubah<br>Kedatangan"         | Data berhasil<br>diubah dan<br>Tampilkan<br>pesan<br>"Berhasil<br>ubah<br>Kedatangan"         | <b>Baik</b> |
| <b>Edit Data</b><br>Kedatangan<br>(gagal)    | - Pilih menu<br>data<br>Kedatangan<br>- Pilih record<br>- Klik Edit<br>- Kosongkan<br>field<br>Klik Ubah | Input data<br>tidak<br>lengkap | Data gagal<br>diubah dan<br>Tampilkan<br>pesan "Data<br>gagal diubah"                         | Data gagal<br>diubah dan<br>Tampilkan<br>pesan "Data<br>gagal diubah"                         | <b>Baik</b> |
| Hapus Data<br>Kedatangan<br>(berhasil)       | Pilih record<br>$\omega$ .<br>data<br>Kedatangan<br>yang akan<br>dihapus<br>- Klik hapus                 | $\overline{a}$                 | Data berhasil<br>dihapus dan<br>tampilkan<br>Pesan Bahwa<br>"Berhasil<br>hapus<br>Kedatangan" | Data berhasil<br>dihapus dan<br>tampilkan<br>Pesan Bahwa<br>"Berhasil<br>hapus<br>Kedatangan" | <b>Baik</b> |

**Tabel 5.6 Pengujian Modul Mengelola Data Kedatangan**

# 6. Pengujian Modul Mengelola Data Pindah

Pada tahap ini dilakukan pengujian pada modul data Pindah oleh admin untuk mengetahui apakah proses mengelola data Pindah atau fungsional mengelola data Pindah dapat berjalan dengan baik. Hasil pengujian pada modul ini penulis sajikan pada tabel 5.6.

| <b>Modul</b><br>yang<br>diuji          | <b>Prosedur</b><br>pengujian                                                                      | <b>Masukan</b>                 | Keluaran<br>yang<br>diharapkan                                                         | <b>Hasil</b> yang<br>didapat                                                           | Kesimpulan  |
|----------------------------------------|---------------------------------------------------------------------------------------------------|--------------------------------|----------------------------------------------------------------------------------------|----------------------------------------------------------------------------------------|-------------|
| Tambah<br>Data<br>Pindah<br>(berhasil) | - Pilih menu<br>data Pindah<br>- Klik Tambah<br>- Input Data<br>- Klik Simpan                     | Input data<br>lengkap          | Data berhasil<br>ditambah dan<br>tampilkan<br>pesan "<br>Berhasil<br>simpan<br>Pindah" | Data berhasil<br>ditambah dan<br>tampilkan<br>pesan "Data<br>telah<br>tersimpan"       | Baik        |
| Tambah<br>Data<br>Pindah<br>(gagal)    | $-$ Pilih menu<br>data Pindah<br>- Klik Tambah<br>- Klik Simpan                                   | Input data<br>tidak<br>lengkap | Data gagal<br>ditambah dan<br>Tampilkan<br>pesan "Data<br>gagal<br>disimpan"           | Data gagal<br>ditambah dan<br>Tampilkan<br>pesan "Data<br>gagal<br>disimpan"           | Baik        |
| Edit Data<br>Pindah<br>(berhasil)      | - Pilih menu<br>data Pindah<br>- Pilih record<br>- Klik Edit<br>- Input Data<br>- Klik Ubah       | Input data<br>lengkap          | Data berhasil<br>diubah dan<br>Tampilkan<br>pesan<br>"Berhasil ubah<br>Pindah"         | Data berhasil<br>diubah dan<br>Tampilkan<br>pesan<br>"Berhasil<br>ubah Pindah"         | Baik        |
| <b>Edit Data</b><br>Pindah<br>(gagal)  | - Pilih menu<br>data Pindah<br>- Pilih record<br>- Klik Edit<br>- Kosongkan<br>field<br>Klik Ubah | Input data<br>tidak<br>lengkap | Data gagal<br>diubah dan<br>Tampilkan<br>pesan "Data<br>gagal diubah"                  | Data gagal<br>diubah dan<br>Tampilkan<br>pesan "Data<br>gagal diubah"                  | <b>Baik</b> |
| Hapus<br>Data<br>Pindah<br>(berhasil)  | - Pilih record<br>data Pindah<br>yang akan<br>dihapus<br>- Klik hapus                             | $\overline{a}$                 | Data berhasil<br>dihapus dan<br>tampilkan<br>Pesan Bahwa<br>"Berhasil<br>hapus Pindah" | Data berhasil<br>dihapus dan<br>tampilkan<br>Pesan Bahwa<br>"Berhasil<br>hapus Pindah" | Baik        |

**Tabel 5.6 Pengujian Modul Mengelola Data Pindah**

## 7. Pengujian Modul Mengelola Data Kelahiran

Pada tahap ini dilakukan pengujian pada modul data Kelahiran oleh admin untuk mengetahui apakah proses mengelola data Kelahiran atau fungsional

mengelola data Kelahiran dapat berjalan dengan baik. Hasil pengujian pada modul ini penulis sajikan pada tabel 5.7.

| <b>Modul</b><br>yang                               | <b>Prosedur</b><br>pengujian                                                                            | <b>Masukan</b>                 | <b>Keluaran</b><br>yang                                                                                 | <b>Hasil</b> yang<br>didapat                                                                 | Kesimpulan  |
|----------------------------------------------------|----------------------------------------------------------------------------------------------------|--------------------------------|----------------------------------------------------------------------------------------------------|----------------------------------------------------------------------------------------------|-------------|
| diuji<br>Tambah<br>Data<br>Kelahiran<br>(berhasil) | - Pilih menu<br>data<br>Kelahiran<br>- Klik Tambah<br>- Input Data<br>- Klik Simpan                     | Input data<br>lengkap          | diharapkan<br>Data berhasil<br>ditambah dan<br>tampilkan<br>pesan "<br>Berhasil<br>simpan<br>Kelahiran" | Data berhasil<br>ditambah dan<br>tampilkan<br>pesan "Data<br>telah<br>tersimpan"             | Baik        |
| Tambah<br>Data<br>Kelahiran<br>(gagal)             | Pilih menu<br>data<br>Kelahiran<br>- Klik Tambah<br>Klik Simpan                                         | Input data<br>tidak<br>lengkap | Data gagal<br>ditambah dan<br>Tampilkan<br>pesan "Data<br>gagal<br>disimpan"                            | Data gagal<br>ditambah dan<br>Tampilkan<br>pesan "Data<br>gagal<br>disimpan"                 | <b>Baik</b> |
| <b>Edit Data</b><br>Kelahiran<br>(berhasil)        | - Pilih menu<br>data<br>Kelahiran<br>- Pilih record<br>- Klik Edit<br>- Input Data<br>Klik Ubah         | Input data<br>lengkap          | Data berhasil<br>diubah dan<br>Tampilkan<br>pesan<br>"Berhasil ubah<br>Kelahiran"                       | Data berhasil<br>diubah dan<br>Tampilkan<br>pesan<br>"Berhasil<br>ubah<br>Kelahiran"         | <b>Baik</b> |
| <b>Edit Data</b><br>Kelahiran<br>(gagal)           | - Pilih menu<br>data<br>Kelahiran<br>- Pilih record<br>- Klik Edit<br>- Kosongkan<br>field<br>Klik Ubah | Input data<br>tidak<br>lengkap | Data gagal<br>diubah dan<br>Tampilkan<br>pesan "Data<br>gagal diubah"                                   | Data gagal<br>diubah dan<br>Tampilkan<br>pesan "Data<br>gagal diubah"                        | <b>Baik</b> |
| Hapus<br>Data<br>Kelahiran<br>(berhasil)           | - Pilih record<br>data<br>Kelahiran<br>yang akan<br>dihapus<br>- Klik hapus                             | $\overline{a}$                 | Data berhasil<br>dihapus dan<br>tampilkan<br>Pesan Bahwa<br>"Berhasil<br>hapus<br>Kelahiran"            | Data berhasil<br>dihapus dan<br>tampilkan<br>Pesan Bahwa<br>"Berhasil<br>hapus<br>Kelahiran" | Baik        |

**Tabel 5.7 Pengujian Modul Mengelola Data Kelahiran**

#### **5.3 ANALISIS HASIL YANG DICAPAI OLEH SISTEM**

Setelah melalui proses implementasi dan pengujian pada aplikasi yang dibangun dan berbagai prosedur pengujian pada setiap modul yang ada pada sistem, kesimpulan yang didapat yaitu hasil yang diperoleh telah sesuai dengan yang diharapkan. Pada sistem lama kendala yang dihadapi adalah pengolahan data masih bersifat tulis tangan sehingga menghambat kegiatan operasional dan menimbulkan banyak kesalahan. Selain itu proses pencarian data masih melihat pada arsip sehingga apabila arsip hilang tidak bisa melakukan proses pencarian data sehingga dalam pembuatan laporan memakan waktu yang lama. Kerangkapan data dan proses pelaporan yang lambat pada saat dibutuhkan.

#### **5.3.1 Kelebihan Program**

Adapun kelebihan dan kekurangan dari program yang dibuat untuk Kantor Desa Muara Kumpeh, dapat dijabarkan sebagai berikut:

- 1. Mempermudah dalam hal pencarian data, serta mempermudah dan mempercepat dalam hal penyajian laporan.
- 2. Pengolahan data penduduk disimpan pada sebuah database sehingga mempermudah penginputan data karena data telah saling terintegrasi antara file induk dengan file proses yang dibutuhkan.

### **5.3.2 Kekurangan Program**

Penulis menyadari masih ada kekurangan pada aplikasi yang dibangun dari program yang dibuat untuk Kantor Desa Muara Kumpeh. Berikut kekurangan yang ditemukan penulis yaitu Belum adanya fitur backup data, export data ke file excel.